# **Mechanical System and SimMechanics Simulation**

**Darina Hroncova\* , Miroslav Pastor**

Department of applied mechanics and mechatronics, Technical University of Košice / Faculty of mechanical engineering, Košice, Slovakia

\*Corresponding author: darina.hroncova@tuke.sk

*Received October 17, 2013; Revised October 31, 2013; Accepted November 22, 2013*

**Abstract** The work shows the use of SimMechanics for modeling of mechanical systems. As an example a mechanical model of one degree of freedom is solved by this toolbox for the Matlab/ Simulink environment. This paper describes how to simulate the dynamics of mechanical system with SimMechanics. Mechanical systems are represented by connected block diagrams. Unlike normal Simulink blocks, which represent mathematical operations, or operate on signals, physical modeling blocks represent physical components in SimMechanics, and geometric and kinematic relationships directly. This is not only more intuitive, it also saves the time and effort to derive the equations of motion. SimMechanics models, however, can be interfaced seamlessly with ordinary Simulink block diagrams. This enables the user to design e.g. the mechanical and the control system in one common environment.

*Keywords: SimMechanics, simulation, mechanical system, Oscilator, Equation of the Motion*

**Cite This Article:** Darina Hroncova and Miroslav Pastor, "Mechanical System and SimMechanics Simulation." *American Journal of Mechanical Engineering* 1, no. 7 (2013): 251-255. doi: 10.12691/ajme-1-7-20.

### **1. Introduction to SimMechanics**

As already mentioned, the SimMechanics blocks do not directly model mathematical functions but have a definite physical - mechanical meaning. The block set consists of block libraries for bodies, joints, sensors and actuators, constraints and drivers, and force elements. Besides simple standard blocks there are some blocks with advanced functionality available, which facilitate the modeling of complex systems enormously. An example is the Joint Actuator with event handling for locking and unlocking of the joint. Modeling such a component in traditional ways can become quite difficult. The machine is assembled automatically at the beginning of the simulation [\[6\].](#page-4-0)

All blocks are configurable by the user via graphical user interfaces as known from Simulink. The option to generate or change models from Matlab programs with certain commands is not implemented yet. It might be added in future releases. It is possible to extend the block library with custom blocks, if a problem is not solvable with the provided blocks. These custom blocks can contain other preconfigured blocks or standard Simulink S-functions.

Standard Simulink blocks have distinct input and output ports. The connections between those blocks are called signal lines, and represent inputs to and outputs from the mathematical functions. Due to Newton's third law of action and reaction, this concept is not sensible for mechanical systems. If a body A acts on a body B with a force F, B also acts on A with a force −F, so that there is no definite direction of the signal flow. Special connection lines, anchored at both ends to a connector port have been introduced with this toolbox. Unlike signal lines, they cannot be branched, nor can they be connected to standard

blocks. To do the latter, SimMechanics provides Sensor and Actuator blocks. They are the interface to standard Simulink models [\[6\].](#page-4-0)

Actuator blocks transform input signals in motions, forces or torques. Sensor blocks do the opposite, they transform mechanical variables into signals.

# **2. The Mechanism Example**

Some of the features of SimMechanics will now be shown on an example. [Figure 1](#page-0-0) shows the mechanical system of interest. It is mechanical system with one degree of freedom. It consists of a mass *m* attached to a ground which slides on a smooth horizontal plane.

Mass *m* is attached to ground with a linear spring/ damper system with the spring stiffness *k* and the damping coefficient *b*. The system has one translational degree of freedom,  $q_1 = x$ . The equations of motion for that mechanism can be derived by Hamilton's, Lagrange equations or Newton's second law.

<span id="page-0-0"></span>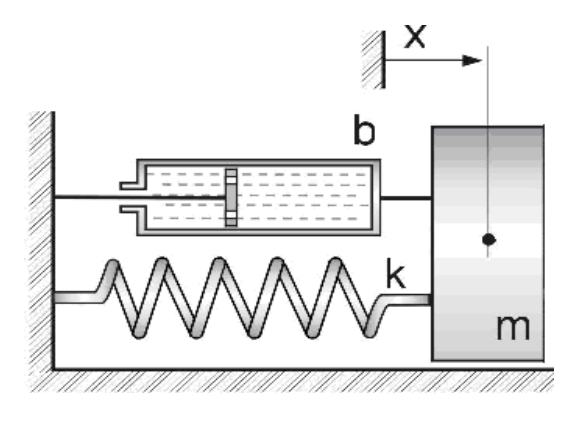

**Figure 1**. Mechanical System

#### **2.1. Formulation of the Equation of Motion**

Equation of the motion of the mechanical system in axis x [\[1,2,3\]:](#page-4-1)

$$
m\ddot{x} = -F_r - F_d \tag{1}
$$

Where:  $F_r$ ,  $F_d$  – reaction forces in the springs and damping forces of system.

Reaction forces in the springs and damping forces are:

$$
F_r = k \cdot x \tag{2}
$$

$$
F_d = b \dot{x} \tag{3}
$$

Equation of the motion of the mechanical system:

$$
m\ddot{x} + b\dot{x} + k x = 0 \tag{4}
$$

We obtain equations of motion of the form [\[7\]:](#page-4-2)

$$
\ddot{x} = \frac{b}{m}\dot{x} + \frac{k}{m}x\tag{5}
$$

The aim is to determine the response of the oscillating system - displacements  $x=x(t)$ . This, however, requires solve a system of differential equations. For a mechanical system with one degree of freedom it is a homogeneous system of 2nd order linear differential equation with constant coefficients.

## **3. Simulink Solution**

The block diagram in Simulink from equation of motion (5) mechanical system:

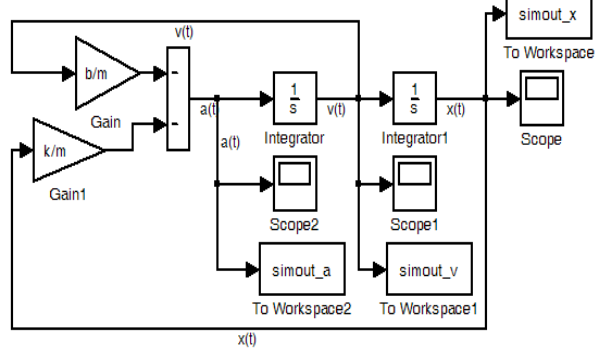

**Figure 2**. Block Diagram in Simulink

Block diagram in next form:

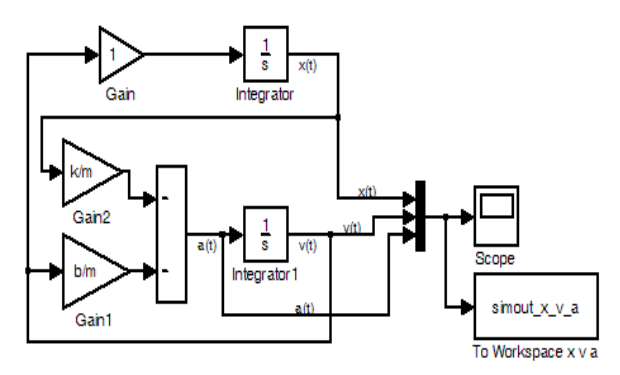

**Figure 3**. Diagram in Simulink of the Mechanical System

<span id="page-1-0"></span>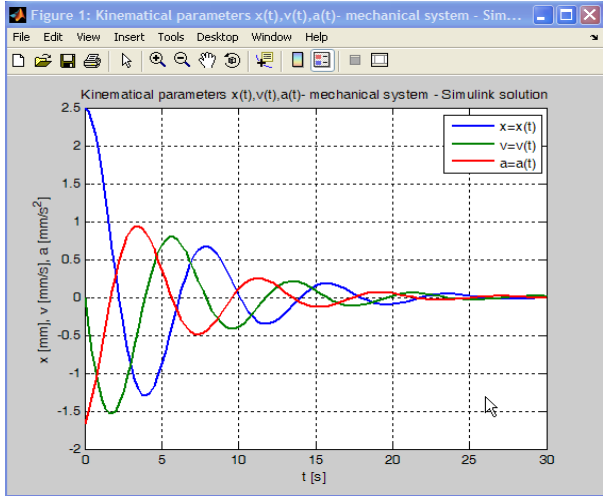

**Figure 4**. Kinematics Parameters in Figure Window

```
M-file for graphical results x(t), v(t) and a(t):
% simout x v a - graphical results
figure(1)set(1, 'Name', 'Kinematical parameters
x(t), v(t), a(t) - mechanical system -
Simulink solution')
plot(simout x v a.time,
simout x \text{ v } a. signals. values (: , 1:3),
'LineWidth', 2)
title('Kinematical parameters
x(t), v(t), a(t) - mechanical system -
Simulink solution'),
legend('x=x(t)',
                   'v=v(t),
                               'ax = a(t) '),
xlabel('t [s]'),
ylabel('x [m], v [m/s], a [m/s^2]'),
grid on
```
Export Setup window with Properties:

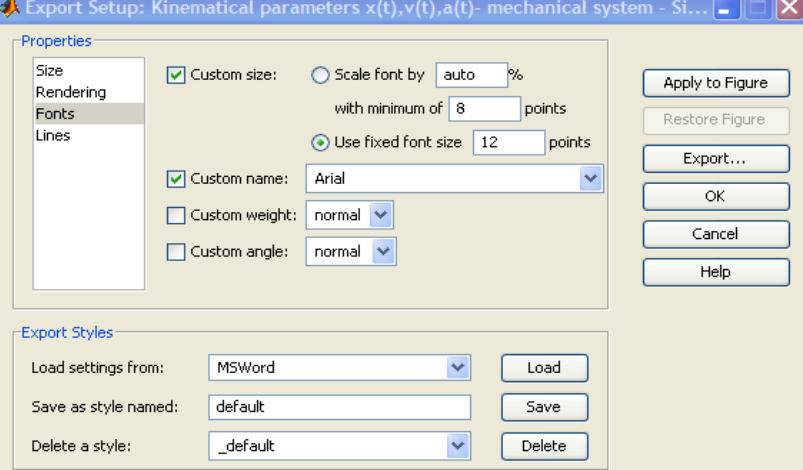

**Figure 5**. Export Setup with Properties

The widow in Simulink [Figure 1](#page-0-0) with result parameters in graphical form:

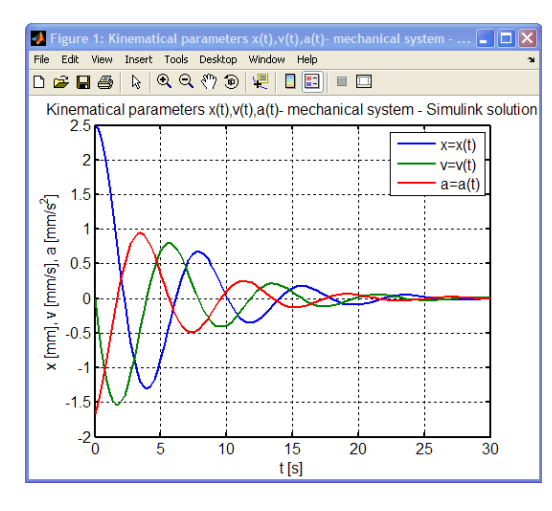

**Figure 6**. Kinematics Parameters in Figure Window

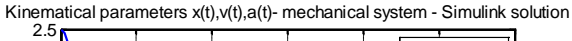

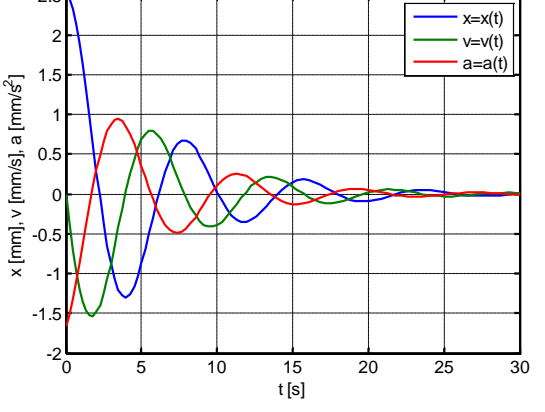

**Figure 7**. Kinematical parameters mechanical system in graphic form

```
M-file for result x(t)[4,5]:
```

```
% simout x
            - displacement x(t)figure (1)set(1, 'Name', '
                  simout x - displacement\mathbf{x}(t)plot(simout x.time,
simout x.\overline{signals.values(:,1:1)},
                                        'LineWidth',
\overline{2}title('Result parameters in Simulink -
displacement x=x(t)'),
leqend('x=x(t)')xlabel('t [s]'),
ylabel('x [mm]'),
grid on
         Result parameters in Simulink - displacement x=x(t)
```
<span id="page-2-0"></span>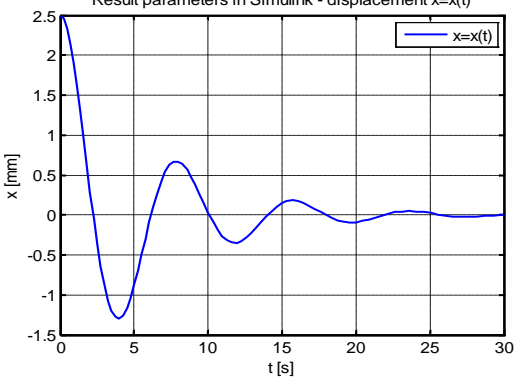

**Figure 8**. Kinematic parameter - displacement x(t)

Result parameter of the velocity in the form:

<span id="page-2-1"></span>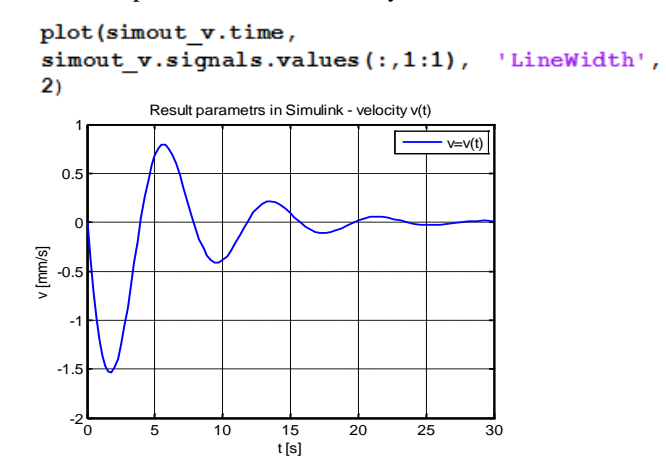

**Figure 9**. Kinematic parameter - velocity v(t)

Result parameter of the velocity in the form:

<span id="page-2-2"></span>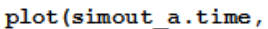

simout  $a.s$ ignals.values $(:,1:1)$ , 'LineWidth',  $2<sub>1</sub>$ 

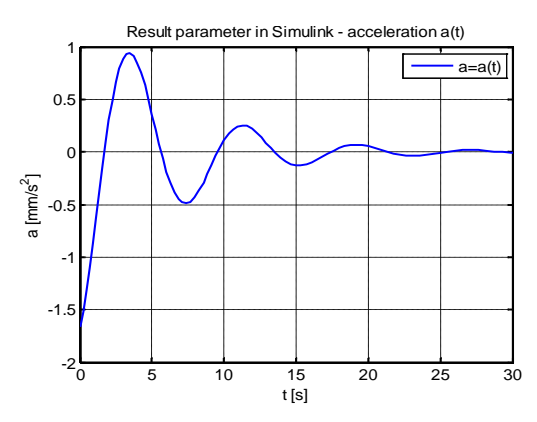

**Figure 10**. Kinematic parameter - acceleration a(t)

## **4. SimMechanics Solution**

The Physical Modeling environment SimMechanics it makes the task easy [\[6\].](#page-4-0) Simulink block diagram shown in [Figure 11](#page-3-0) describe model of the mechanism without writing any equations [\[8,9\].](#page-4-3) Let us have a closer look at the diagram. Obviously, every block corresponds to one mechanical component. The properties of the blocks can be entered by double-clicking on them. These are for example mass properties, dimensions and orientations for the bodies, the axis of rotation for the rotational joint and the spring/ damper coefficients for the Spring & Damper block. The initial conditions are given directly by specifying the initial position and orientations of the rigid bodies.

Model of the mechanism is so simple, it lacks some important features, though. It is not possible to specify nonzero initial conditions for velocities and accelerations, and no data is output to the workspace for further processing. This can be done by adding Sensor blocks and Joint Initial Condition block [\[6\].](#page-4-0) Model which is functionally completely equivalent to the one in [Figure 11](#page-3-0) is build. It is shown in [Figure 11.](#page-3-0) The Joint Initial Condition blocks in SimMechanics let the users define arbitrary initial conditions, and the Joint Sensor blocks measure the position, velocity, and acceleration of the two

independent motion variables. If desired, the forces and torques transmitted by the joints can be sensed, too. Remarkable are the different types of connectors between the blocks. It is clearly visible that the input of the Sensor blocks are the special SimMechanics connection lines, while the output are normal Simulink signals. The signal from SimMechanics can be conducted to the Simulink workspace.

<span id="page-3-0"></span>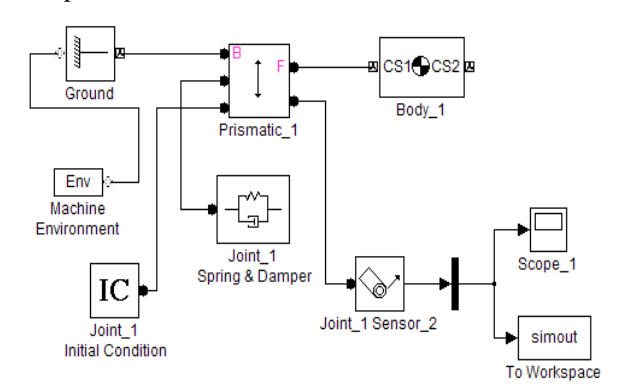

**Figure 11**. SimMechanics Block Diagram

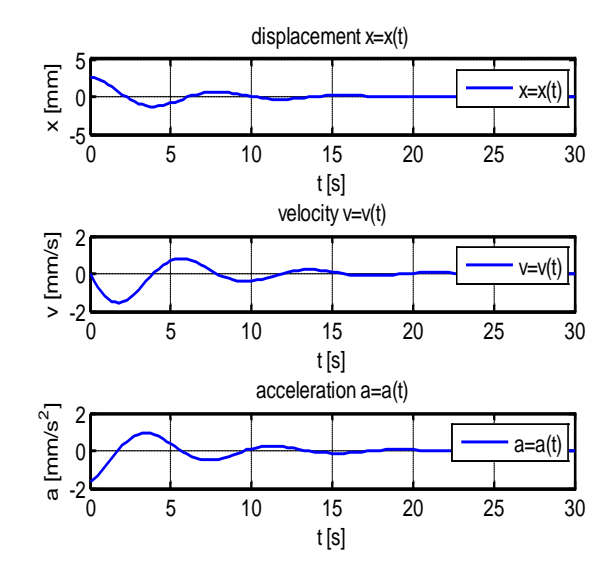

**Figure 12**. Graphical result of the kinematical parameters from **SimMechanics** 

Block Parameters for Body\_1:

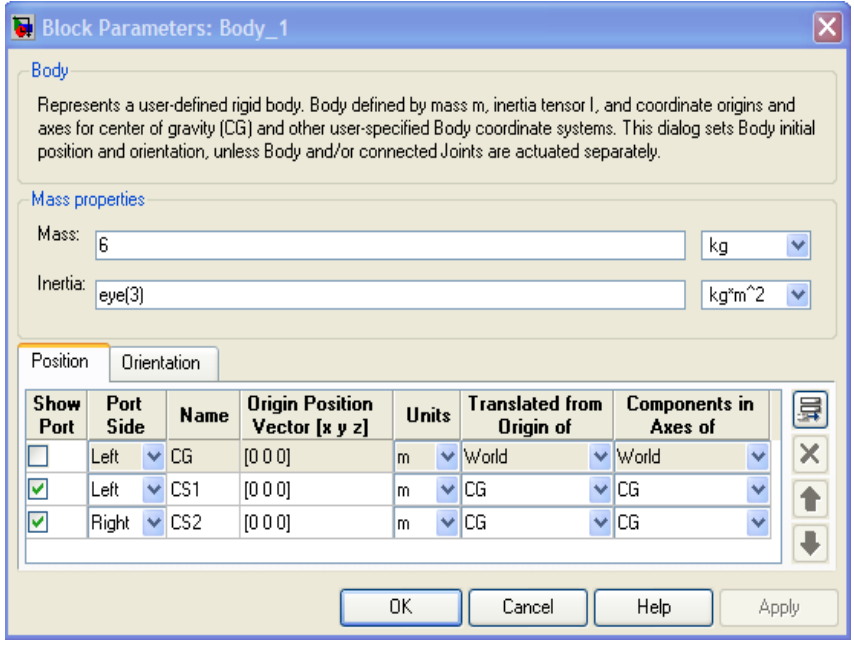

**Figure 13**. Body Parameters: Body\_1

| <b>Block Parameters: Joint_1 Initial Condition</b>                                                                                                    |           |                   |       |          |                          |
|----------------------------------------------------------------------------------------------------|-----------|-------------------|-------|----------|--------------------------|
| Joint Initial Condition<br>Sets the initial linear/angular position and velocity of some or all of the primitives in a Joint.<br>Connect to a Joint to see a list of its primitives.<br>Actuation |           |                   |       |          |                          |
| <b>Enable</b>                                                                                                    | Primitive | Position          | Units | Velocity | Units                    |
| V                                                                                                    | P1        | 2.5 <sub>Im</sub> |       |          | Ÿ<br>$0 \, \mathrm{m/s}$ |
| Help<br>OK<br>Cancel<br>Apply                                                                                                    |           |                   |       |          |                          |

**Figure 14**. Initial Condition in SimMechanics block

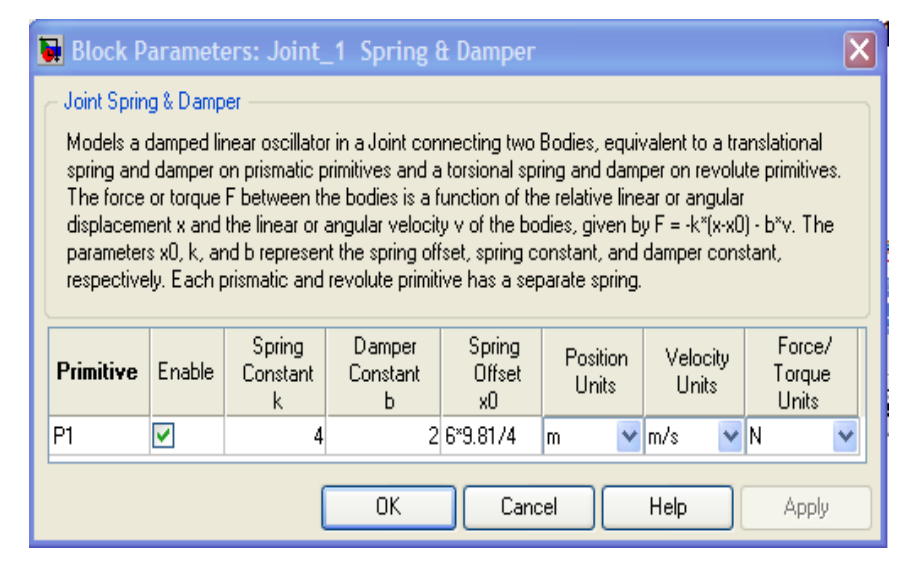

**Figure 15**. Spring and Damper Block in SimMechanics

SimMechanics is an interesting and important add-on to the simulation environment Simulink [\[6\].](#page-4-0) It allows to easily include mechanical subsystems into Simulink models, without the need to derive the equations of motion. Especially non-experts will benefit from the visualization tools, as they facilitate the modeling and the interpretation of results. SimMechanics is certainly not a replacement for specialized multibody dynamics software packages due to the limitations of the physical modeling approach and the restrictions of the Simulink environment. It is, however, well suited for many practical problems in education and industry, where Matlab became the standard language of technical computing.

#### **5. Conclusion**

The paper describes the compilation of the equations of motion of a mechanical system with one degree of freedom in Matlab/Simulink and by SimMechanics.

The results of all models are of course identical. [Figure](#page-2-0)  [8,](#page-2-0) [Figure 9](#page-2-1) and [Figure 10](#page-2-2) shows the result of the simulation. Results are shown graphically. The calculation is done for a model in Matlab/Simulink, to illustrate the methodology and in SimMechanics.

In this paper, the Matlab toolbox SimMechanics was introduced, it basic functionalities were shown on an example.

The contribution of this work is primarily educational, especially in the field of Applied Mechanics and Mechatronics. The above procedure presents the

possibility of practical implementation of this solution to simple equations of motion of a mechanical system in Matlab/Simulink and SimMechanics.

## **Acknowledgement**

This work was supported by grant project VEGA No. 1/1205/12 and by project "Research modules for intelligent robotic systems " (IMTS: 26220220141), on the basis of Operational Programme Research and Development financed by European Regional Development Fund.

# **References**

- <span id="page-4-1"></span>[1] Brepta, R., Púst, L., Turek, F.: *Mechanické kmitání*, Sobotáles, Praha, 1994.
- [2] Grepl, R., *Modelování mechatronických systémů v Matlab SimMechanics*. Praha, 2007.
- [3] Juliš, K., BREPTA, R., *Mechanika II.díl, Dynamika*, SNTL, Praha, 1987.
- [4] Karban, P., *Výpočty a simulace v programech Matlab a Simulink*, Computer Press, Brno, 2006.
- [5] Kozák, Š., KAJAN, S., *Matlab - Simulink I*, STU, Bratislava, 2006.
- <span id="page-4-0"></span>[6] Schlotter, M., *Multibody System Simulation with SimMechanics*.
- <span id="page-4-2"></span>[7] Záhorec, O., Caban, S., *Dynamika*, Olymp, Košice, 2002.
- <span id="page-4-3"></span>[8] Virgala, I., Frankovský, P., Kenderová, M., *Friction Effect Analysis of a DC Motor*. In: American Journal of Mechanical Engineering. 2013. Vol. 1, no. 1 (2013), p. 1-5.
- [9] Vittek, J., *Matlab pre elektrické pohony*, Žilina, 1997, 83 p..